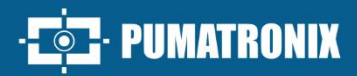

# **VTR600**

ALTO PROCESSAMENTO, CONECTIVIDADE E SOFTWARE EMBARCADO

# Produto

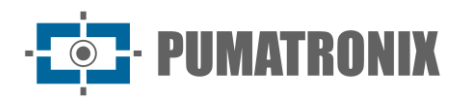

#### **Pumatronix Equipamentos Eletrônicos Ltda.**

Rua Bartolomeu Lourenço de Gusmão, 1970. Curitiba, Brasil

Copyright 2020 Pumatronix Equipamentos Eletrônicos Ltda.

*Todos os direitos reservados.*

Visite nosso website [https://www.pumatronix.com](https://www.pumatronix.com/)

Envie comentários sobre este documento no e-mail [suporte@pumatronix.com](file:///C:/_Manuais__Daiane/ITSCAM%204XX/Manual/suporte@pumatronix.com)

Informações contidas neste documento estão sujeitas a mudança sem aviso prévio.

A Pumatronix se reserva o direito de modificar ou melhorar este material sem obrigação de notificação das alterações ou melhorias.

A Pumatronix assegura permissão para download e impressão deste documento, desde que a cópia eletrônica ou física deste documento contenha o texto na íntegra. Qualquer alteração neste conteúdo é estritamente proibida.

# **Histórico de Alterações**

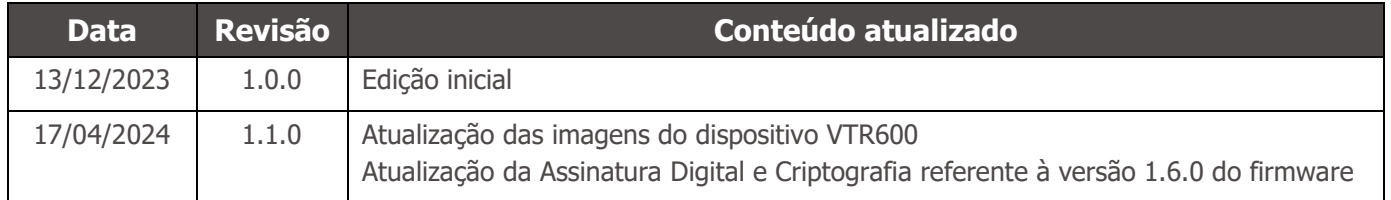

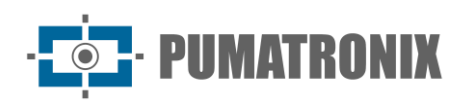

# **Visão Geral**

Num cenário onde a criminalidade exige respostas ágeis e eficazes, a Pumatronix destaca-se com a VTR600, uma solução que une Internet das Coisas (IoT) e Inteligência Artificial para transformar operações policiais, redefinindo o combate ao crime e proporcionando segurança aos cidadãos. Desenhado para aplicação em ações de segurança pública como: cercamento eletrônico, operações policias e operações fiscais.

A VTR600 realiza a leitura de placas de veículos em movimento, possibilitando a identificação imediata de veículos com restrições de circulação, furtados, roubados ou associados a atividades criminosas, emitindo alertas instantâneos, direcionados a tablets, celulares e sistemas multimídia veiculares. A conectividade avançada com interfaces de rede Gigabit, GPS, Wi-fi 3G e 4G, garante comunicação eficiente em qualquer contexto operacional. Sua integração aos sistemas de segurança pública, garante cooperação eficaz entre as entidades, fortalecendo as operações de combate ao crime, resultando em ambientes urbanos mais seguros e de maior qualidade para os cidadãos.

Sendo um dispositivo de última geração, é projetada para oferecer total segurança e integridade aos dados capturados. Equipada com Assinatura Digital, essa tecnologia garante que as informações recebidas pelo usuário final possam ser validadas e em caso de tentativa de alteração ou manipulação dos dados, será prontamente identificada, proporcionando confiança absoluta na autenticidade das informações.

Além disso, a VTR600 conta com a Criptografia de dados que podem ser utilizadas como uma camada adicional de proteção, para acesso ao dispositivo e envio de dados aos servidores, que garantem que apenas os destinatários autorizados tenham acesso às imagens. Essa medida de segurança impede que indivíduos não autorizados interceptem ou visualizem as informações, mantendo a privacidade e a confidencialidade dos dados em todos os momentos.

A VTR600 oferece um poderoso motor de captura e processamento de imagens e a flexibilidade de embarcar software personalizado, permitindo a adaptação a necessidades específicas de projetos. Com um sensor global shutter de 2.3 MP e lente fixa de 6mm, a VTR600 oferece classificação detalhada de veículos, incluindo tipo, marca, modelo e cor. A capacidade de captura de imagens a uma velocidade relativa de até 150km/h, durante o dia ou noite, com o sincronismo com Flash por hardware, demonstram seu desempenho em situações desafiadoras, fornecendo uma leitura precisa de placas de veículos.

A tecnologia de captura de vídeo da VTR600 inclui um codificador de vídeo que suporta formatos H.264, H.265 e MJPEG. Além disso, a VTR600 apresenta uma plataforma aberta que permite a captura e processamento de vídeos diretamente no dispositivo, eliminando a necessidade de computadores e roteadores. A VTR600 foi projetada para instalação externa ao veículo, podendo ser usada em diversas condições climáticas, sua estrutura metálica resistente proporciona uma excelente dissipação de calor, enquanto o processamento simultâneo de até 3 faixas, o sincronismo com Flash por hardware e o baixo consumo de energia garantem desempenho superior em diversas aplicações. A capacidade de delimitar áreas específicas de interesse com a função ROI (Region of Interest) amplia ainda mais as possibilidades de detecção de movimento pelo algoritmo.

Com suporte técnico em todo o território nacional e a possibilidade de configuração e instalação por uma equipe técnica especializada, a VTR600 da Pumatronix é a escolha definitiva para suas necessidades de leitura de placas de veículos em movimento. Consulte seu vendedor para saber mais sobre como essa solução pode otimizar suas operações e aprimorar a segurança em seu ambiente.

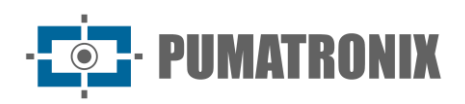

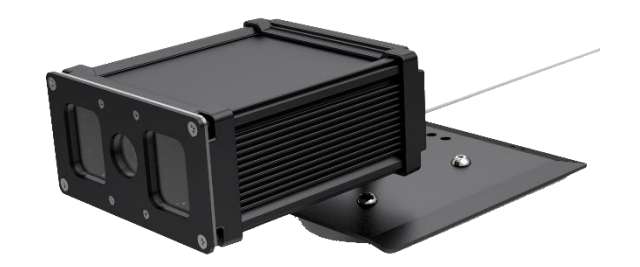

*Figura 1 – VTR600*

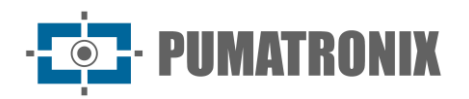

# <span id="page-4-0"></span>**Riscos de Manuseio**

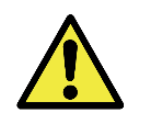

**A VTR600 foi desenvolvida para operar em 12Vdc, ela pode ser ligada diretamente à bateria do veículo ou ligada ao acendedor de cigarros. Não conecte nenhuma das entradas diretamente à rede elétrica (AC)!**

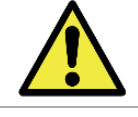

**Este equipamento pode ser acompanhado de lentes, que são sensíveis a impactos mecânicos como quedas e vibrações extremas.**

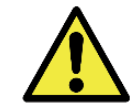

**Local de Instalação: Nos casos em que não é possível atender às especificações de instalação, é recomendado consultar o Suporte Técnico da Pumatronix.**

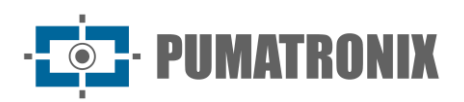

# **Modelos**

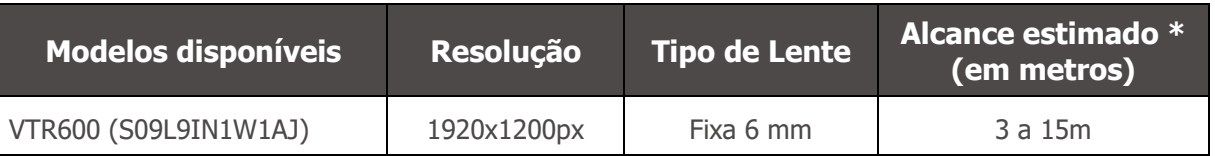

\* O alcance estimado é definido de acordo com a lente e identifica em qual intervalo de distância os caracteres das placas de veículos permanecem legíveis na leitura de OCR.

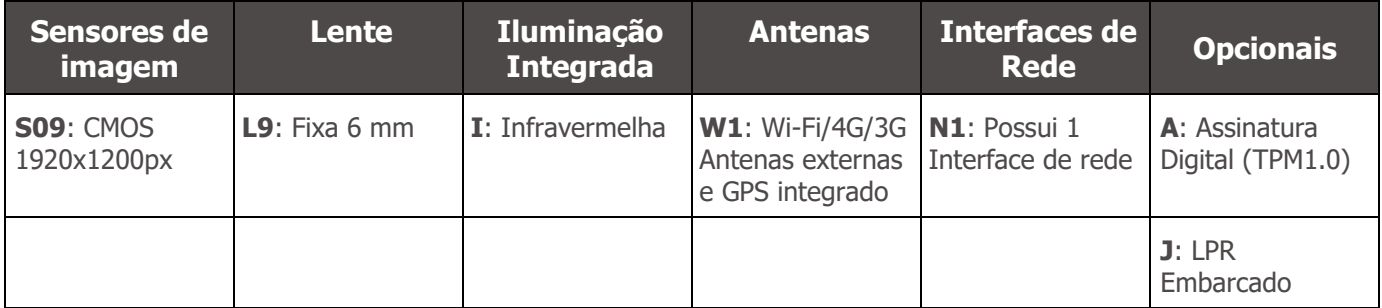

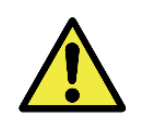

**Funcionalidade de Assinatura Digital: A VTR600 possui alta segurança com a Assinatura Digital e a Criptografia de dados, garantindo a integridade e confidencialidade das informações capturadas. Maiores informações podem ser obtidas através do Suporte Técnico.**

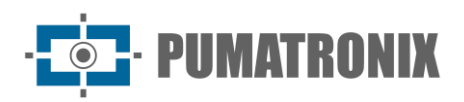

# **Sumário**

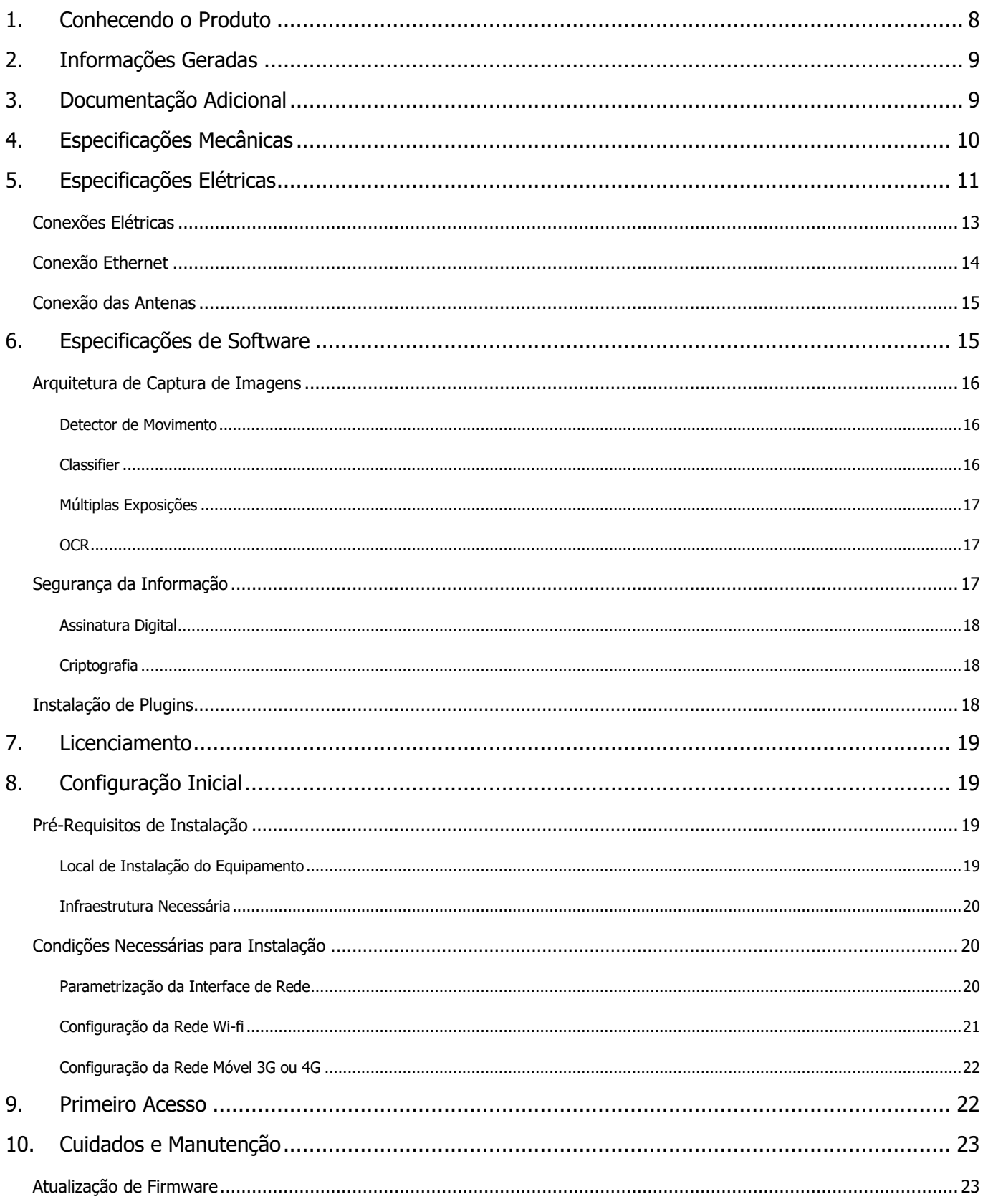

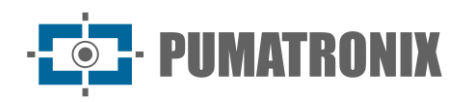

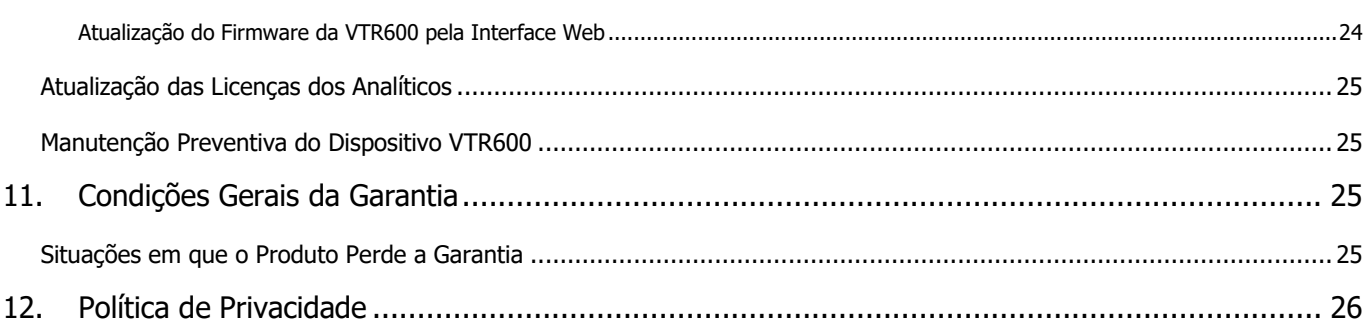

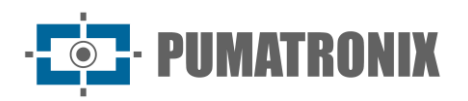

# <span id="page-8-0"></span>**1. Conhecendo o Produto**

A linha de dispositivos de captura e processamento de imagens VTR600 foi desenvolvida para realizar a leitura de placas de veículos em movimento e permite a identificação de veículos com restrições de circulação, furtados, roubados ou suspeitos em participação em práticas criminosas quando integrado a sistemas de segurança. O sensor de imagem de 2.3 MP da VTR600 permite a captura e o processamento de imagens de até três faixas. O sensor é combinado com um conjunto de lentes do tipo fixa 6 mm.

A qualidade e nível de detalhamento das imagens capturadas com iluminação ambiente e artificial da VTR600 é proveniente de funcionalidades adicionais ao conjunto óptico (sensor de imagem com lentes) e iluminador de 16 LED's integrado. Podem ser capturadas Múltiplas Exposições para cada requisição de foto feita ao equipamento. Esta funcionalidade captura e processa mais de uma imagem sequencial, com variação automática de parâmetros de captura.

As imagens capturadas pela VTR600 realizam a identificação do tipo de veículo, distinguindo entre moto, carro, caminhão e ônibus. Esta função é denominada *Classifier*, que pode ser efetuada com alta precisão detectando veículos mesmo em situações de ausência da placa ou com pouca distinção dos caracteres. Juntamente com a identificação do tipo de veículo no *Classifier*, é possível definir regiões que operam o Laço Virtual na imagem (Regiões de trigger virtual). Além da caracterização do veículo presente na imagem, está disponível o Reconhecimento automático das placas dos veículos, para o padrão brasileiro antigo e o Mercosul (OCR). Consulte o Comercial da Pumatronix para a disponibilidade do OCR de outros países do Mercosul.

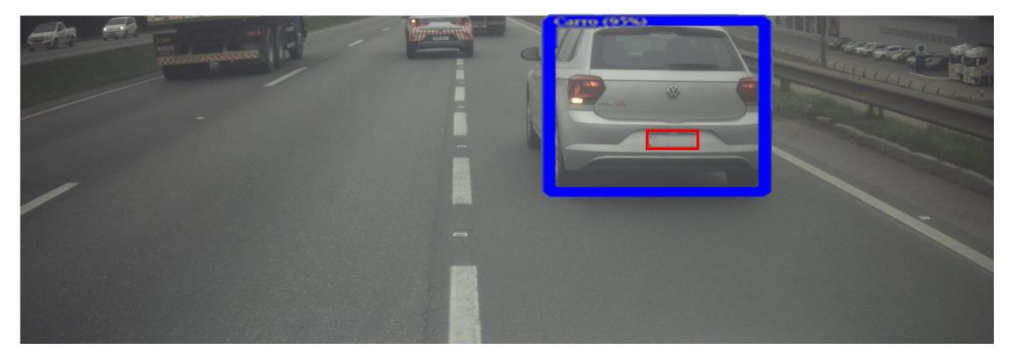

*Figura 2 - Visualização da imagem ao vivo com a função Classifier habilitada*

A VTR600 entrega fotos no formato JPEG com resolução de 1920 x 1200 pixels. Dentro destes arquivos, o campo de comentários é preenchido com os dados referentes a cada captura, contendo as coordenadas do local da imagem, as placas reconhecidas, o tipo de veículo identificado e as configurações instantâneas do equipamento.

A linha VTR600 disponibiliza 1 porta Gigabit Ethernet para facilitar a conectividade nos pontos de monitoramento e permitir o acesso remoto e simultâneo de múltiplos usuários. Os acessos podem ser pela Interface Web do equipamento ou aplicações podem se conectar utilizando a API REST, protocolo FTP (File Transfer Protocol), o servidor ITSCAMPRO ou pela plataforma Lince(R). O gerenciamento do acesso ao equipamento é feito especificando-se as regras do Firewall da rede ou ainda, especificando as *Rotas*.

A VTR600 apresenta funcionalidades adicionais de conectividade. As tecnologias móveis celular 4G e 3G estão disponíveis para conexão com o equipamento, bem como a comunicação por Wi-Fi e IoT M2M. As imagens capturadas por estes modelos de ITSCAM podem ser georreferenciadas automaticamente, desde que uma antena externa para recebimento do sinal GPS esteja conectada.

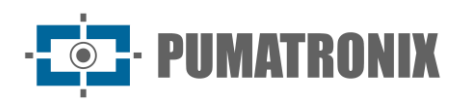

# <span id="page-9-0"></span>**2. Informações Geradas**

A linha VTR600 captura imagens de até três faixas no formato JPEG e disponibiliza automaticamente os caracteres das placas de veículos brasileiros (no padrão antigo e Mercosul). As placas lidas nas imagens, o tipo de veículo capturado e informações sobre a configuração do equipamento são armazenadas dentro dos arquivos das imagens, no campo do JPEG destinado ao armazenamento de comentários. A qualidade dos arquivos JPEG gerados é ajustável e as imagens podem receber a sobreposição de uma legenda com conteúdo configurável em cada Perfil. Para cada requisição de foto podem ser enviadas capturas sequenciais com alterações dos parâmetros de captura (Múltiplas Exposições). Os dados do tipo de veículo identificado pelo *Classifier* e das placas identificadas no Reconhecimento OCR são entregues, adicionalmente, através da interface ao utilizar a função Snapshot, que apresenta a imagem captada e todos os metadados da imagem.

O redirecionamento das imagens capturadas pela VTR600 pode ser feito via rede de dados cabeada (utilizando a porta Gigabit Ethernet), por rede Wi-Fi ou utilizando redes de dados móveis 4G e 3G. Utilizando as interfaces de comunicação, as imagens da VTR600 podem ser enviadas automaticamente pela Interface Web do equipamento ou aplicações podem se conectar utilizando a REST API Client, o protocolo FTP (File Transfer Protocol), o servidor ITSCAMPRO, o servidor LINCE e APIs que permitem a integração com sistemas dos órgãos de segurança como PM-PR, PRF (SPIA), PM-MG (Helios), Detecta-SP e Córtex.

Além disso, o acompanhamento do funcionamento do equipamento e das capturas pode ser feito em tempo real através do aplicativo ITSCAMPRO Móvel e da Interface Web. O vídeo com as imagens da captura é disponibilizado no formato MJPEG, H.264 ou H.265 com qualidade ajustável, além da visualização ao vivo disponível em janela flutuante, que pode ser deslocada ou minimizada e que exibe, opcionalmente, somente as imagens das capturas efetuadas, com a possibilidade de ajuste de zoom e foco para o perfil atual.

As informações sobre o Estado Atual são disponibilizadas na tela inicial, que apresenta os dados do equipamento, como o Device ID (ou Número de série), do GPS, das versões instaladas e o estado do desempenho do CPU, memória e armazenamento.

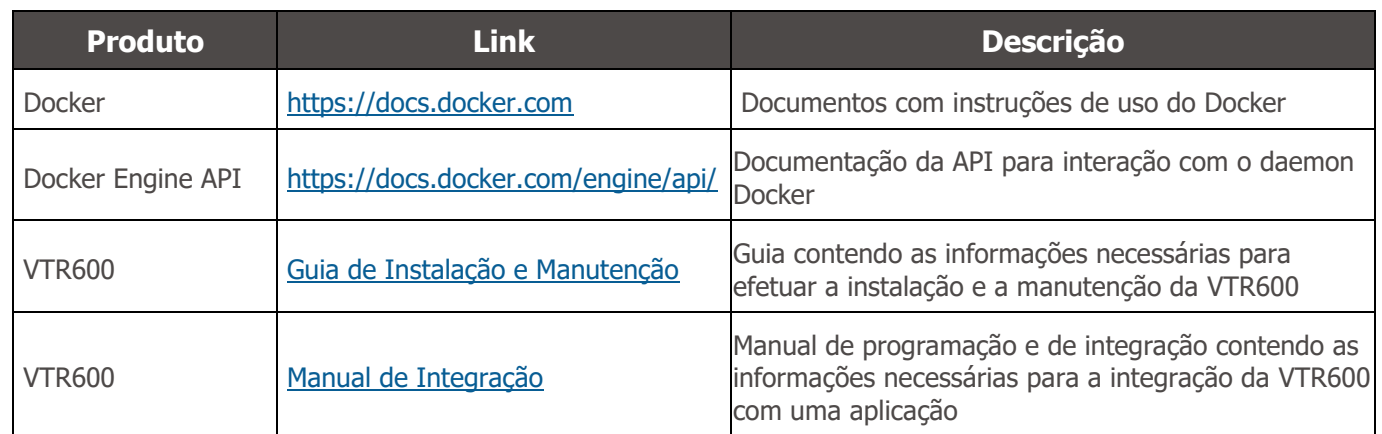

# <span id="page-9-1"></span>**3. Documentação Adicional**

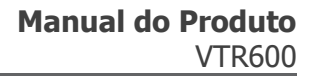

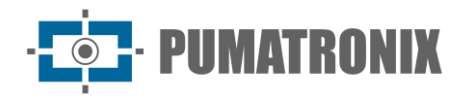

# <span id="page-10-0"></span>**4. Especificações Mecânicas**

- Material: Alumínio e policarbonato;
- Proteção IP: IP67 e IP69k;
- Fixação: base fixa sobre o teto do veículo através de imãs e do *Cabo de Aço de Segurança* de 60 cm, que deve ser preso ao rack do veículo, oferecendo maior estabilidade na fixação;

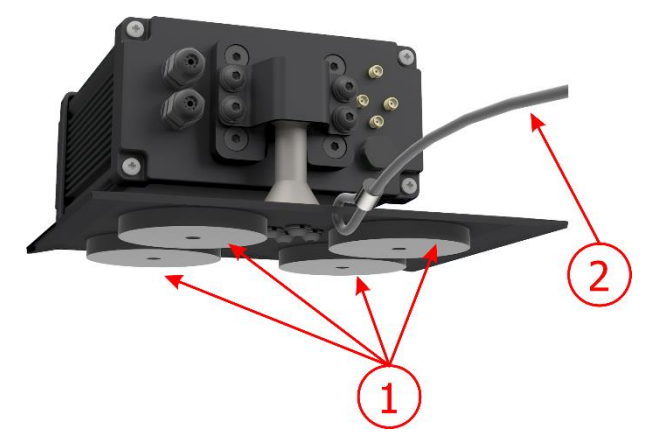

*Figura 3 – Fixação da VTR600: 1) imãs da base, 2) cabo de aço de segurança*

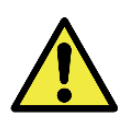

**O Cabo de Aço de Segurança deve permanecer preso ao rack do veículo, como medida de segurança adicional à fixação da VTR600 no teto e adicionalmente, oferecendo maior estabilidade para o enquadramento da captura de imagens. Verifique periodicamente se o cabo está devidamente preso ao rack do veículo.**

• Interfaces: A VTR600 apresenta os conectores disponíveis no painel traseiro:

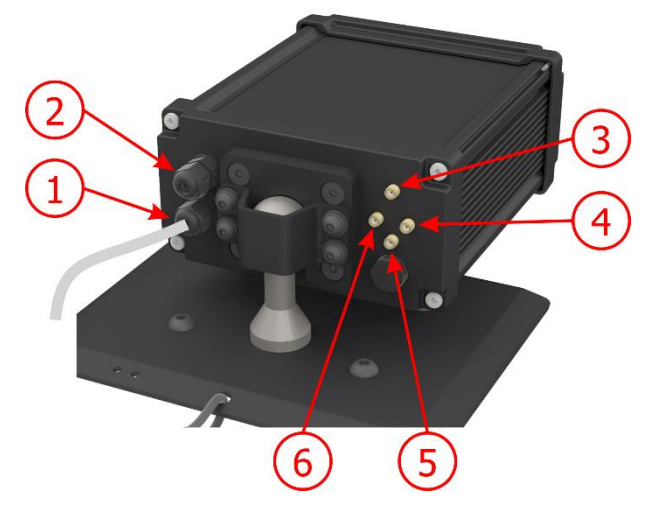

*Figura 4 - Interfaces disponíveis na VTR600*

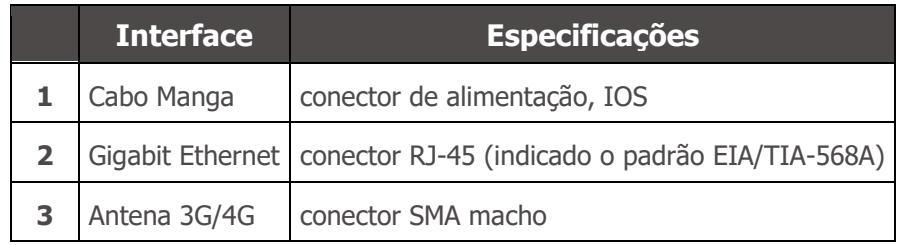

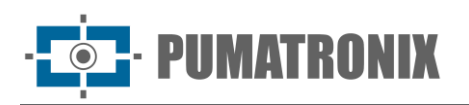

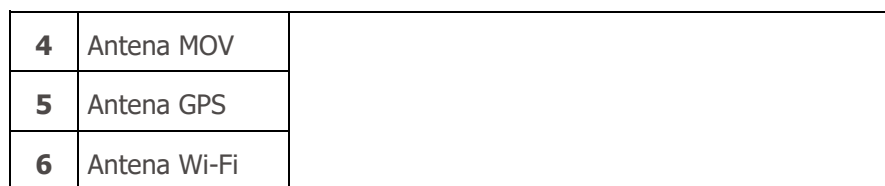

- Temperatura: -10 a 65 °C com umidade relativa de 5 a 95% e sem condensação;
- Peso:

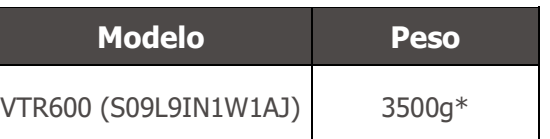

• Dimensões:

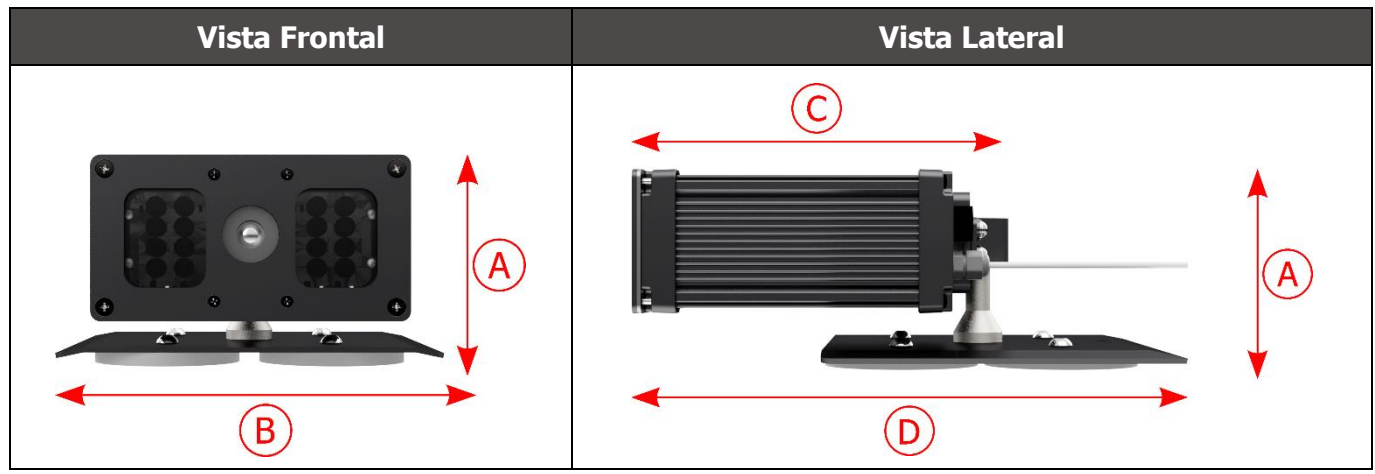

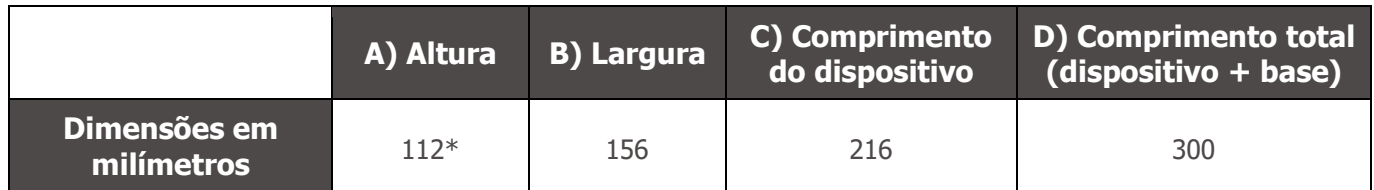

\*Utilizando antenas conectadas, a altura total pode chegar a 144 mm.

# <span id="page-11-0"></span>**5. Especificações Elétricas**

- Alimentação: Fonte 9~14,4 Vdc (Nominal 12V);
- Corrente máxima de entrada: 2 A (com disparo) 0,7 A (sem disparo);
- Potência típica: 24 W (com disparo) e 8 W (sem disparo);
- Potência máxima: 30 W (com disparo) e 10 W (sem disparo);
- Proteção contra inversão de polaridade: 45 V com resposta rápida de 2 µs à polaridade reversa (ISO 7637-2);
- Proteção contra sobretensão (máx.): 28 V em 10/1000 μs (IEC 61000-4-5:2014);
- Proteção contra descarga eletrostática (alimentação DC): ±30 kV por contato Nível B (IEC 61000- 4-2/AEC Q100-002) e ±30 kV pelo ar (IEC 61000-4-2/AEC Q100-002);
- Proteção contra transitórios elétricos rápidos (EFT) (alimentação DC): pico de corrente direto em 10/1000 μs até 53.3 A ±5% (ISO 7637 e IEC 61000-4-4);
- Proteção contra corrente de inrush: 8 A em 2 segundos (IEC 63129:2020).

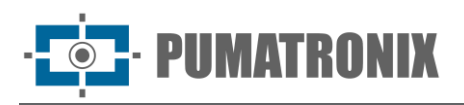

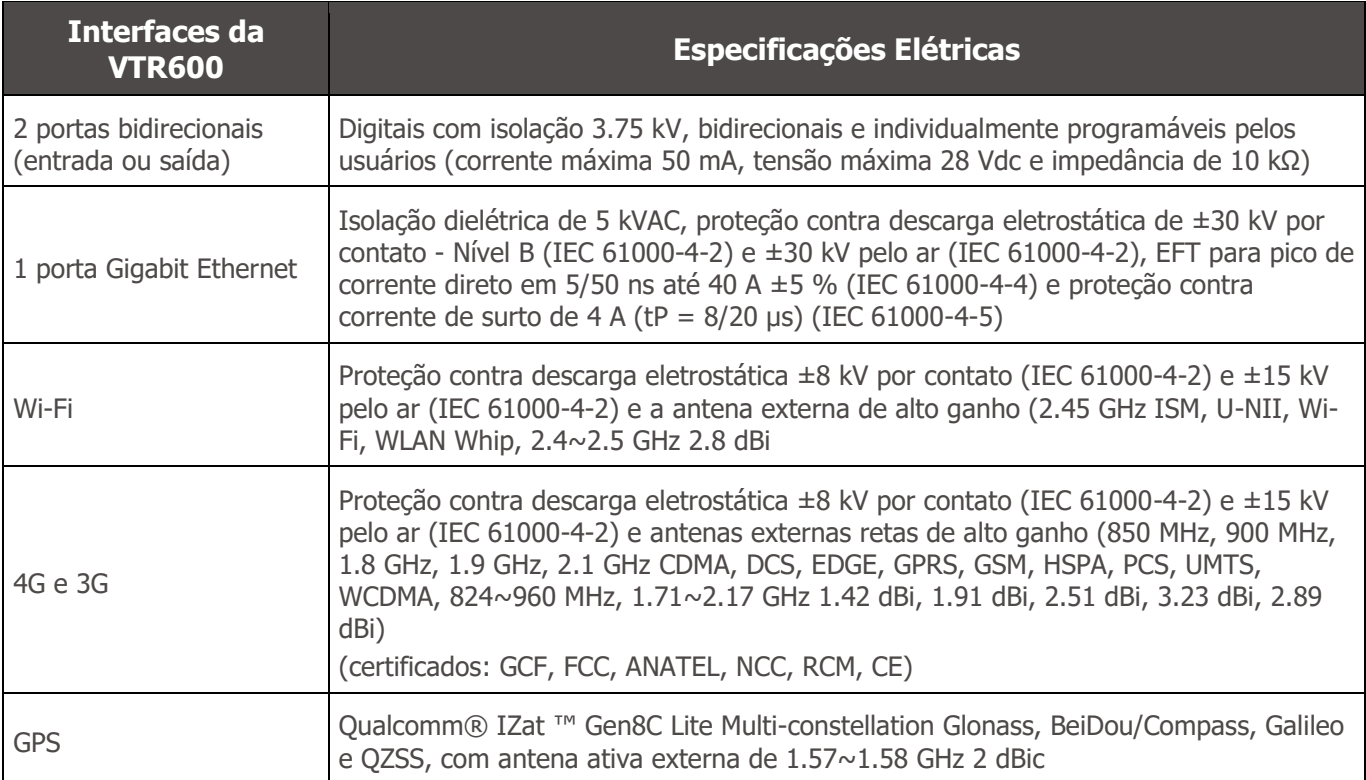

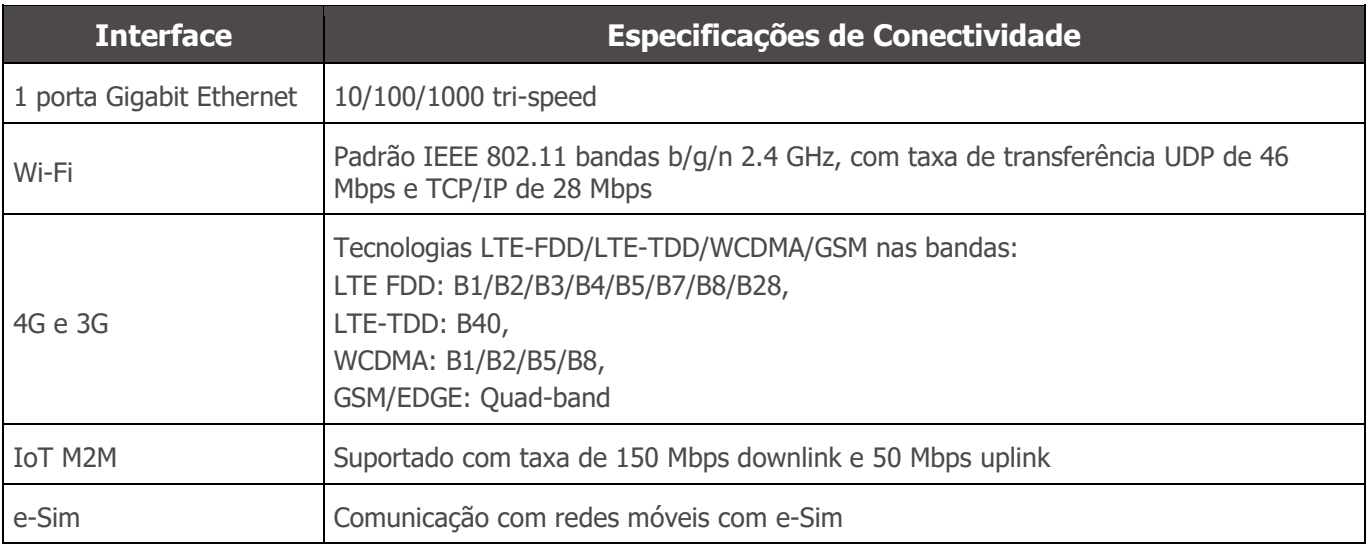

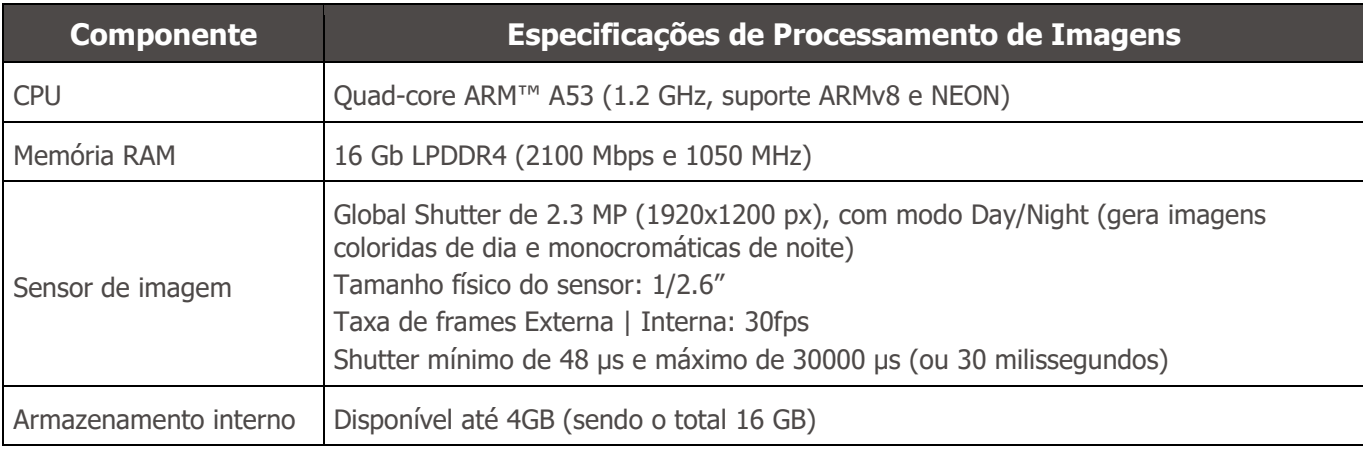

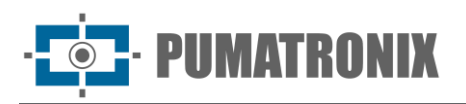

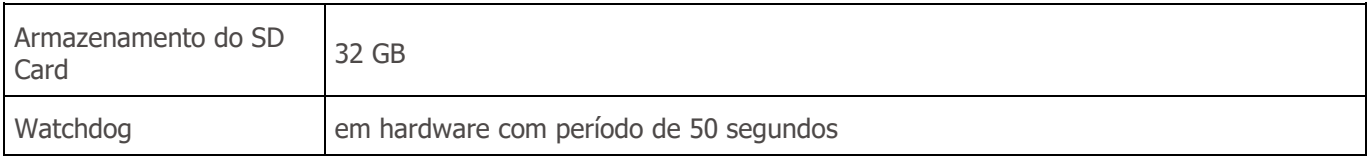

#### <span id="page-13-0"></span>Conexões Elétricas

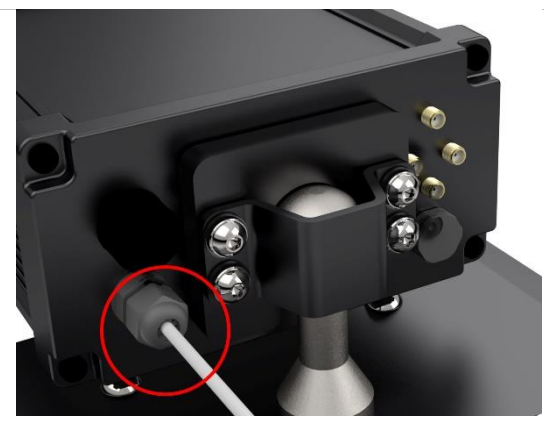

*Figura 5 – Conector de alimentação e sinais da VTR600 (cabo manga 6 vias)*

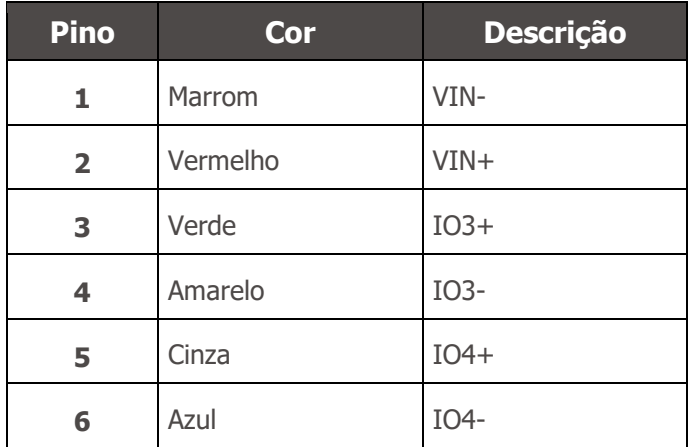

A alimentação da VTR600 ocorre na conexão do cabo manga com uma fonte de alimentação na infraestrutura do veículo, sendo possível utilizar a bateria veicular ou mesmo um plug conectado ao acendedor de cigarros e, em cada caso, a instalação é customizada de acordo com o modelo do automóvel:

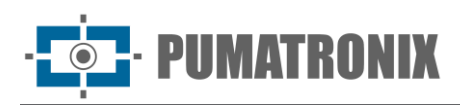

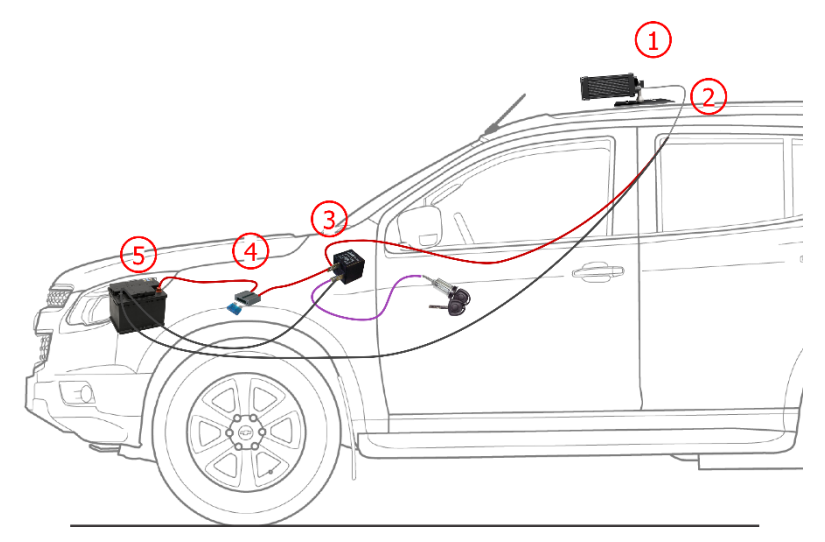

*Figura 6 - Modelo de instalação utilizando a bateria veicular na alimentação: 1) VTR600 fixo ao teto do veículo, 2) Cabo manga 6 vias 12Vdc, 3) Relé Auxiliar, conectado à chave de ignição do veículo, 4) Fusível, 5) Bateria veicular* 

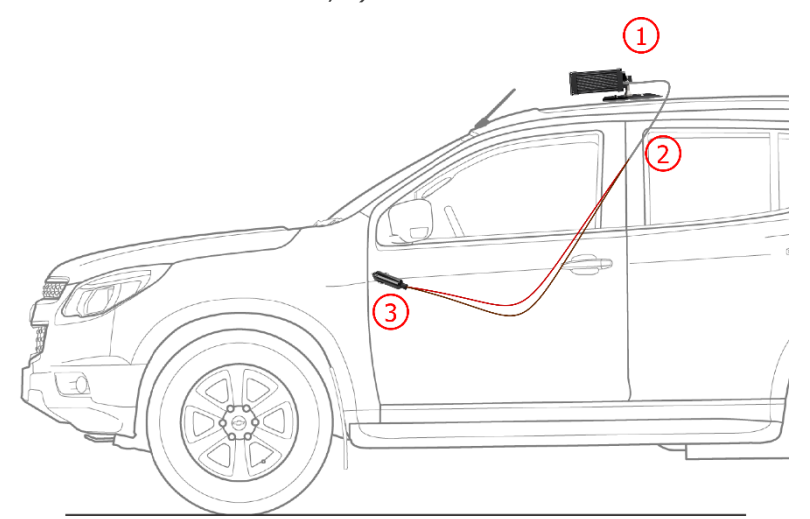

*Figura 7 - Modelo de instalação utilizando o acendedor de cigarros na alimentação: 1) VTR600 fixo ao teto do veículo, 2) Cabo manga 6 vias 12Vdc, 3) Plug conectado ao acendedor de cigarros veicular*

#### <span id="page-14-0"></span>Conexão Ethernet

A VTR600 permite comunicação com outros dispositivos usando o protocolo TCP/IP. Para tal conexão, o equipamento disponibiliza uma porta Gigabit Ethernet (conector RJ-45). É indicado utilizar o padrão EIA/TIA-568A nas conexões.

*Figura 8 - Conector RJ-45 padrão EIA/TIA-568A*

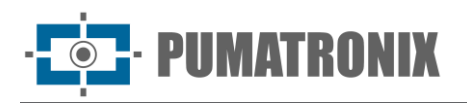

#### <span id="page-15-0"></span>Conexão das Antenas

As imagens capturadas pela VTR600 podem apresentar a geolocalização, disponibilizada pelo GPS integrado ao equipamento. Os sinais Wi-Fi, 4G e 3G podem ser amplificados usando antena externa, com conector do tipo SMA (conector macho, ou seja, com pino central).

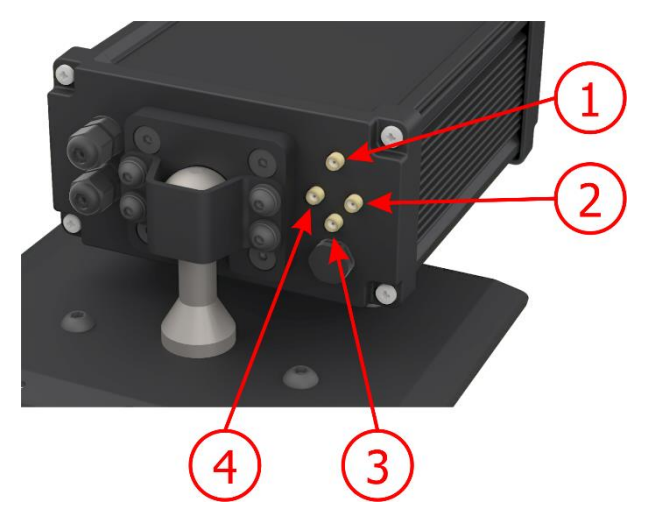

*Figura 9 – Pontos de conexão das antenas\* na VTR600*

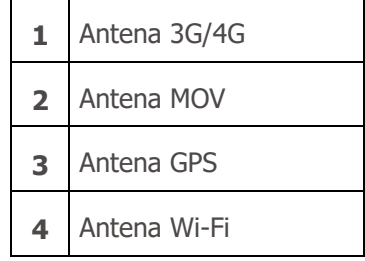

\* As antenas são disponibilizadas para conexão. Em locais não padrões de instalação em que a antena não seja efetiva na aplicação, entre em contato com o suporte da Pumatronix.

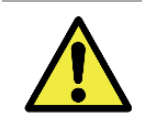

**Especificação das Tecnologias 4G e 3G: Consulte o Suporte Técnico da Pumatronix para utilização da VTR600 em outros países.**

# <span id="page-15-1"></span>**6. Especificações de Software**

A VTR600 possui interface Web para avaliação das imagens geradas e realização de configurações. O acesso à interface requer que sejam informados:

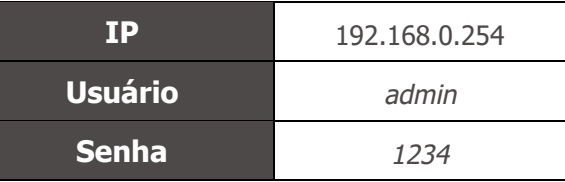

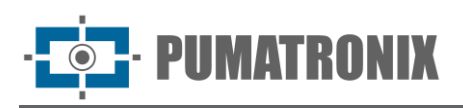

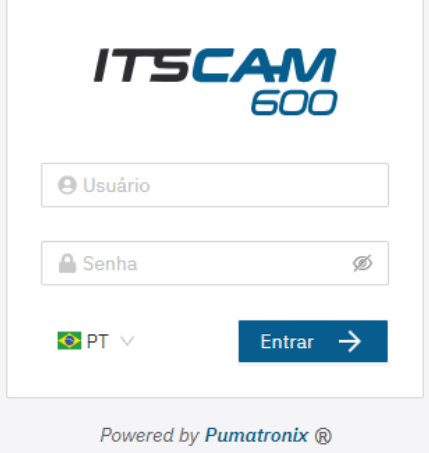

*Figura 10 - Tela de acesso à VTR600*

#### <span id="page-16-0"></span>Arquitetura de Captura de Imagens

Para atender às aplicações de Sistemas de Transporte Inteligentes (ITS), a VTR600 possui diversas funcionalidades associadas à aquisição de imagens. Estas funcionalidades compõem uma arquitetura geral e podem ser desabilitadas acessando os *Perfis* de configurações do equipamento. O processo de aquisição de imagens se inicia com a forma de solicitação das imagens (*Trigger*). Esta requisição pode ser feita por meio da configuração do gatilho (trigger) para a captura de uma imagem acionado por software. O acionamento pode ser em intervalo *Constante* de tempo ou quando o equipamento identificar movimentação na imagem (trigger por movimento), habilitando a funcionalidade *Detector de Movimento*.

Após a definição do fluxo de captura de imagens da VTR600, pode ser habilitada a funcionalidade de *Múltiplas Exposições* por solicitação. Esta tecnologia permite configurar de duas a oito imagens sequenciais, com variação nos parâmetros de captura a cada requisição.

A identificação da placa dos veículos presentes na imagem pode ser feita ao habilitar o processamento de OCR, disponível para o reconhecimento de placas de diversos países. Para aumentar a acuracidade da leitura, pode ser habilitada a funcionalidade de *Voto Majoritário*.

A funcionalidade que promove um reconhecimento mais completo dos veículos nas imagens é o *Classifier*, responsável por identificar o tipo de veículo detectado na imagem.

#### <span id="page-16-1"></span>Detector de Movimento

A definição de movimento entre duas imagens consecutivas da VTR600 depende do parâmetro de variação configurado, que considera para o Detector de Movimento um intervalo de tempo entre os disparos (triggers) e um Limiar de variação necessário para ser ativado. Adicionalmente permite especificar uma Região de interesse, na qual é delimitada em qual porção da imagem o movimento será avaliado, que corresponde a um polígono com quatro vértices, desenhado sobre a imagem de visualização.

#### <span id="page-16-2"></span>Classifier

A VTR600 é capaz de analisar as imagens capturadas em tempo real e avaliar o conteúdo presente nas imagens. Esta análise tem como objetivo distinguir motos, carros, caminhões e ônibus de imagens que exibem apenas a pista. Esta análise tem um grau de certeza de classificação, considerando amostras de

# UMATRONIX

imagens que foram utilizadas para geração deste analítico. É importante informar o tipo correto de instalação, pois a VTR600 pode ser utilizada para capturar até 3 faixas da pista simultaneamente. A partir de duas faixas, o cenário *Panorâmica* deve ser escolhido. A opção de Habilitar tracking de objetos do *Classifier* permite definir regiões que operam o Laço Virtual (Regiões de trigger virtual), ao ser configurada a direção em que os veículos trafegam em cada faixa da pista, com capacidade para até quatro faixas.

#### <span id="page-17-0"></span>Múltiplas Exposições

A funcionalidade de *Múltiplas Exposições* da VTR600 gera de duas a oito imagens sequenciais por solicitação de captura. Esta funcionalidade pode aumentar a taxa de acerto na identificação automática das placas e identificar veículos que ficaram com algum tipo de encobrimento no momento da captura da primeira imagem. As configurações que podem variar são:

- A intensidade do *Flash*, sempre correspondendo a uma porcentagem do disparo inicial;
- O tempo de exposição do sensor de imagem (*Shutter*), gerando imagens com variação da quantidade de luz capturada;
- O pós-processamento digital (*Ganho*), que permite clarear ou escurecer as imagens.

#### <span id="page-17-1"></span>**OCR**

A VTR600 pode reconhecer placas de veículos do Brasil (no padrão brasileiro e Mercosul), Argentina, Chile, México, Paraguai, Uruguai e de todo o Cone Sul simultaneamente. Quando habilitado, o reconhecimento é feito em todas as imagens capturadas. Dependendo do fluxo de veículos e do processamento demandado da VTR600, pode ser alterada a quantidade de *Threads de processamento.* É importante definir um *Tempo limite de processamento*, para descartar as imagens em que não foi possível fazer a leitura da placa. O esforço gasto na identificação da placa pode ser definido no *Modo de processamento*.

O OCR permite definir uma *ROI* (Região de Interesse) na imagem com o objetivo de reduzir o processamento de regiões da imagem em que não se deseja encontrar placa. Na imagem de visualização da ROI pode ser avaliado o tamanho dos caracteres das placas, configurando o tamanho da grade habilitada, sobreposta à visualização da imagem.

#### Voto Majoritário

O Voto Majoritário é uma funcionalidade aplicada sobre os resultados da etapa de leitura automática de caracteres das placas dos veículos (OCR) e/ou do *Classifier*. Este analítico define qual sequência de caracteres melhor descreve a placa do veículo capturada na imagem. O algoritmo compara a *Confiabilidade* de identificação de cada caractere, baseado na imagem do caractere em perfeitas condições de leitura. Esta análise pode ser feita apenas no conjunto de imagens das Múltiplas Exposições ou utilizando imagens sequenciais. Basta configurar os parâmetros de *Máximo de caracteres diferentes* e *Intervalo mínimo entre reconhecimentos de placas idênticas.* Durante a passagem do veículo pela região monitorada pela VTR600, podem ser capturadas várias imagens de um mesmo veículo para processamento. Entretanto, pode ser habilitada a opção para *Enviar apenas a exposição com melhor reconhecimento* e as demais imagens serão descartadas.

## <span id="page-17-2"></span>Segurança da Informação

A Assinatura Digital e a Criptografia de dados são os mecanismos de segurança da informação gerada pelo dispositivo VTR600. A tecnologia da Assinatura Digital garante que as informações recebidas pelo usuário

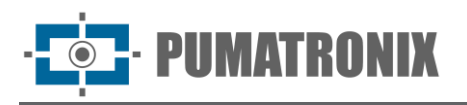

final possam ser validadas e em caso de tentativa de alteração ou manipulação dos dados, será prontamente identificada. A Criptografia de dados garante que apenas os destinatários autorizados tenham acesso às imagens, impedindo que indivíduos não autorizados interceptem ou visualizem as informações.

#### <span id="page-18-0"></span>Assinatura Digital

Para assinar as imagens há um mecanismo de criptografia assimétrica por software no qual é possível gerar uma chave automaticamente, ou prover uma chave de assinatura no formato PEM ou P12.

No momento em que a VTR600 faz a conversão da imagem capturada para o formato JPEG, é calculado o "hash" dessa imagem através do algoritmo SHA-256. Esse "hash" é então assinado pelo algoritmo RSA com chave de 1024, 2048 ou 4096 bits. Na imagem final, que será transmitida pela rede, é anexado à imagem os campos abaixo:

- Sign: Assinatura RSA do hash;
- ExpoenteRSA: expoente usado no cálculo da assinatura;
- ModuloRSA: módulo usado para conferência da assinatura;
- Sha256: Hash SHA-256 da imagem.

Para garantir alta segurança, o expoente usado sempre é 65537.

Esses dados são anexados, em formato de texto, ao campo de comentários da imagem JPEG, definido no marker "FF FE" conforme a especificação ISO/IEC 10918. Para conferir a assinatura, deve-se executar o seguinte procedimento:

- 1) Remover os textos referentes ao Sign, ExpoenteRSA, ModuloRSA e hash (Sha256) do campo de comentários;
- 2) Calcular o hash da imagem com o texto especificado em "a" removido;
- 3) Extrair o hash a partir da assinatura (campo Sign) considerando o expoente (ExpoenteRSA) e o módulo (ModuloRSA);
- 4) Comparar o hash obtido em "b" com o hash obtido em "c". Se ao comparar obteve o mesmo hash para os dois casos, a imagem é autêntica. Caso contrário, houve uma adulteração na imagem.

#### <span id="page-18-1"></span>Criptografia

A Criptografia é o mecanismo de segurança que pode ser configurado para acesso ao dispositivo e envio de dados aos servidores por meio de protocolos seguros, como *https*, *FTPS* e *SFTP*, responsáveis pela segurança dos dados ao ser aplicada a criptografia *TLS/SSL*. Essa tecnologia garante que apenas os destinatários autorizados tenham acesso às imagens, mantendo a confidencialidade dos dados gerados pelo dispositivo VTR600.

## <span id="page-18-2"></span>Instalação de Plugins

A capacidade de processamento e a infraestrutura da VTR600 viabiliza a execução de aplicações embarcadas no ambiente virtualizado do dispositivo. *Docker* é a tecnologia de virtualização utilizada, que permite a execução da aplicação terceira em um ambiente isolado utilizando *contêiner.*

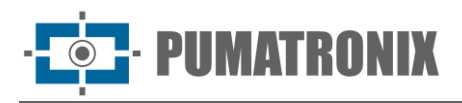

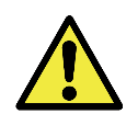

**O plugin adicionado à interface estará disponível com a utilização de um SD Card formatado com ext4 conectado à VTR600, que tem o objetivo do armazenamento dos dados gerados pelo plugin.**

O acesso ao plugin utiliza uma porta específica para cada tipo. A instalação de plugins requer a licença respectiva e o arquivo com extensão *.tar* instalado no sistema através da interface:

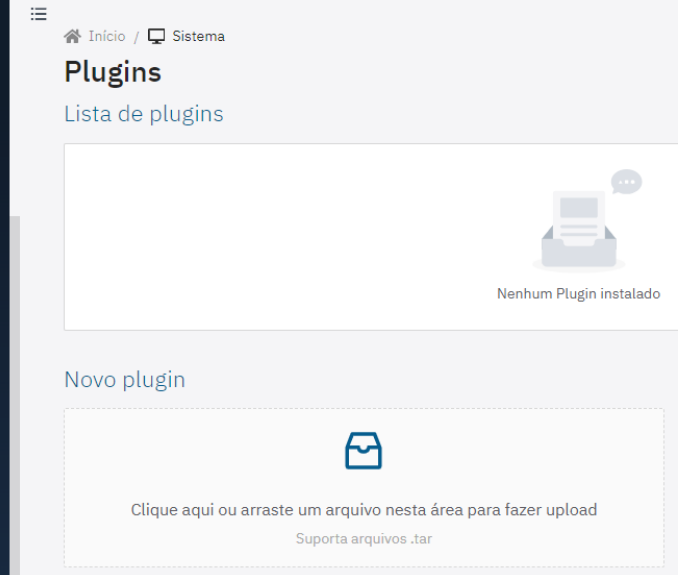

*Figura 11 – Interface Web da VTR600 na instalação de plugins*

# <span id="page-19-0"></span>**7. Licenciamento**

A licença da VTR600 contempla o hardware do dispositivo de captura e processamento de imagens, com reconhecimento automático e embarcado da placa dos veículos presentes nas imagens (OCR) no padrão brasileiro antigo e Mercosul, além das funcionalidades apresentadas neste manual. Novas funcionalidades e correções de falhas são disponibilizadas em novas versões de firmware, disponibilizadas pelo Suporte Técnico da Pumatronix.

# <span id="page-19-1"></span>**8. Configuração Inicial**

#### <span id="page-19-2"></span>Pré-Requisitos de Instalação

As condições no local de monitoramento, prévias à instalação, são indispensáveis à operação do equipamento.

#### <span id="page-19-3"></span>Local de Instalação do Equipamento

A linha VTR600 pode ser instalada no teto de qualquer veículo, sendo possível ajustar o enquadramento para capturar até três faixas da pista. Ao realizar a instalação, deve ser considerado o enquadramento necessário à imagem, tomando como limites o capô do veículo na parte inferior e o céu na parte superior, como indicado na imagem:

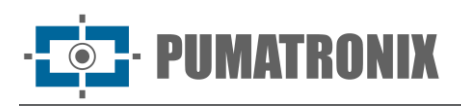

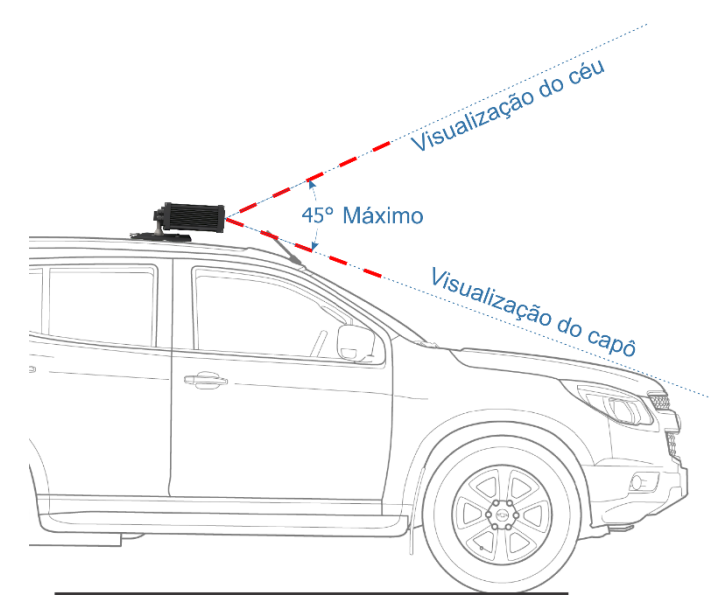

*Figura 12 – Ilustração do ângulo ideal e limites ao enquadramento*

Na instalação deve ser respeitado o ângulo máximo de inclinação vertical de 45º. Dessa forma, ao ser aplicado um ângulo maior, as imagens apresentam deformações significativas, o que implica em redução na taxa de reconhecimento automático das placas dos veículos capturados nas imagens.

#### <span id="page-20-0"></span>Infraestrutura Necessária

- Ponto de alimentação no veículo (bateria ou acendedor de cigarro);
- Conectividade com rede de dados próximo ao equipamento (baseado na modalidade escolhida);
- Cabo de segurança preso ao rack do veículo;
- Disponibilidade de um *Equipamento Auxiliar de Configuração* (para conferência de enquadramento e ajustes de imagem), com o navegador Google Chrome (versão 85 ou superior) instalado.

## <span id="page-20-1"></span>Condições Necessárias para Instalação

Verifique no Guia de Instalação e Manutenção como efetuar as conexões necessárias.

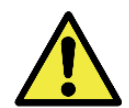

**Local de Instalação: Nos casos em que não é possível atender às especificações de instalação, é recomendado consultar o Suporte Técnico da Pumatronix.**

#### <span id="page-20-2"></span>Parametrização da Interface de Rede

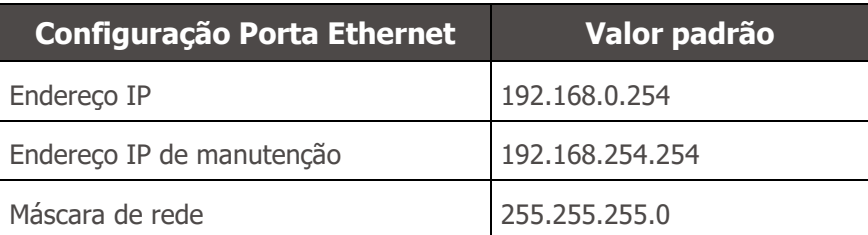

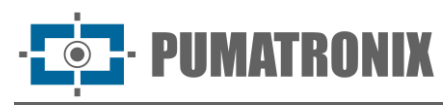

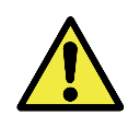

**Verifique na Configuração da Rede Wi-fi como configurar as interfaces de rede Wi-Fi, 4G e 3G, pois estão desabilitadas no padrão de configurações de fábrica do equipamento.**

Nas situações em que a configuração de rede da VTR600 é distinta do padrão, é indicado alterar as configurações previamente à instalação física do equipamento no local. A configuração de rede alterada é salva na memória flash, entretanto é efetivamente aplicada após o reinício do equipamento. Quando a alteração é feita pela interface Web, a reinicialização é automática, após a confirmação da alteração.

A VTR600 possui um endereço IP (*192.168.254.254*) de recuperação, para os casos em que o usuário altera o endereço IP equivocadamente e perde a conexão com o dispositivo. O uso deste endereço IP para recuperação do acesso está disponível apenas em uma conexão ponto a ponto com o equipamento, quando conectado à porta Ethernet.

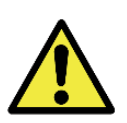

**O endereço IP de manutenção da VTR600 (192.168.254.254) é desativado quando o endereço IP primário conflita com ele. Portanto, ao configurar manualmente a interface de rede (Ethernet) do equipamento, devem ser aplicados valores diferentes do IP de manutenção, pois não haverá como recuperar a conexão em situações extraordinárias de perda do IP primário.**

As situações mais comuns de conflito do endereço IP primário e de manutenção são:

- IP primário da VTR600 na faixa 192.168.254.x e máscara de rede 255.255.255.0
- IP primário da VTR600 na faixa 192.168.x.x e máscara de rede 255.255.0.0
- IP primário da VTR600 na faixa 192.x.x.x e máscara de rede 255.0.0.0
- Máscara de rede definida como 0.0.0.0

#### <span id="page-21-0"></span>Configuração da Rede Wi-fi

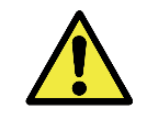

**Conectividade da VTR600: As interfaces de rede Wi-Fi, 4G e 3G estão desabilitadas no padrão de configurações de fábrica do equipamento.**

- 1) Acesse a interface web do dispositivo com os dados cadastrados na parametrização da interface de rede;
- 2) Acesse o menu Equipamento > Rede na aba Wi-Fi;
- 3) Selecione o Modo de operação Station (STA) para se conectar a uma rede Wi-Fi existente;
- 4) Clique no campo SSID e as redes Wi-Fi próximas disponíveis para conexão são listadas para seleção;
- 5) Selecione o Protocolo de Autenticação a ser utilizado: Aberta (sem autenticação), WEP ou WPA/WPA2 PSK;
- 6) Insira a senha para acesso à rede Wi-Fi selecionada;
- 7) Clique no botão Aplicar, na parte superior da página ao validar os dados inseridos.

Selecione o Modo de operação *Access Point (AP)* apenas quando deseja que o dispositivo seja utilizado como ponto de acesso a uma rede Wi-Fi disponível:

- 1) Insira os dados de identificação (*SSID*), o *País*, o *Canal* e o *Protocolo de Autenticação* que será aplicado na distribuição da conexão Wi-Fi;
- 2) Insira o *Endereço IP* e a *Máscara de sub-rede* do *Servidor DHCP* determinando a faixa de endereço para os equipamentos que se conectarem ao *Access point*.

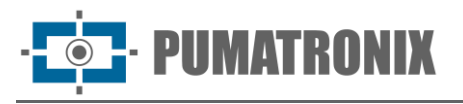

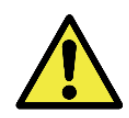

**Utilize um endereço IP para o servidor DHCP que seja diferente do aplicado para acesso ao dispositivo VTR600 e diferente do IP de manutenção, com o objetivo de evitar conflitos e mal funcionamento da rede de dados.**

<span id="page-22-0"></span>Configuração da Rede Móvel 3G ou 4G

Algumas operadoras de internet móvel requerem a configuração manual dos dados da rede:

- 1) Acesse a interface web do dispositivo com os dados cadastrados na parametrização da interface de rede;
- 2) Acesse o menu *Equipamento* > *Rede* na aba *Móvel*;
- 3) Clique em *Habilitar* e os campos de configuração estarão visíveis;
- 4) Insira os dados personalizados sempre que for necessário configurar as informações da operadora. Por padrão as informações são:
	- a. APN: http://[nome da operadora].com.br;
	- b. Usuário: [nome da operadora];
	- c. Senha: [nome da operadora];
- 5) Clique em *Aplicar* para salvar as configurações de rede.

# <span id="page-22-1"></span>**9. Primeiro Acesso**

A interface Web da VTR600 pode ser utilizada para verificar de forma rápida o status do equipamento e o local que está sendo capturado nas imagens. Entretanto, o equipamento deve estar energizado, seguindo as Especificações Elétricas. Deve ser utilizado um *Equipamento Auxiliar de Configuração* (para conferência de enquadramento e ajustes de imagem) com o navegador Google Chrome (versão 85 ou superior) instalado.

Além disso, o *Equipamento Auxiliar de Configuração* deve estar na mesma rede de dados na VTR600 (com uma configuração de rede compatível com a realizada na VTR600). Caso seja utilizada uma conexão pontoa-ponto, o acesso à VTR600 pode ser feito pelo endereço IP de manutenção *192.168.254.254*. Ao digitar o endereço IP da VTR600 na barra de endereço do navegador do *Equipamento Auxiliar de Configuração*, deve ser informado:

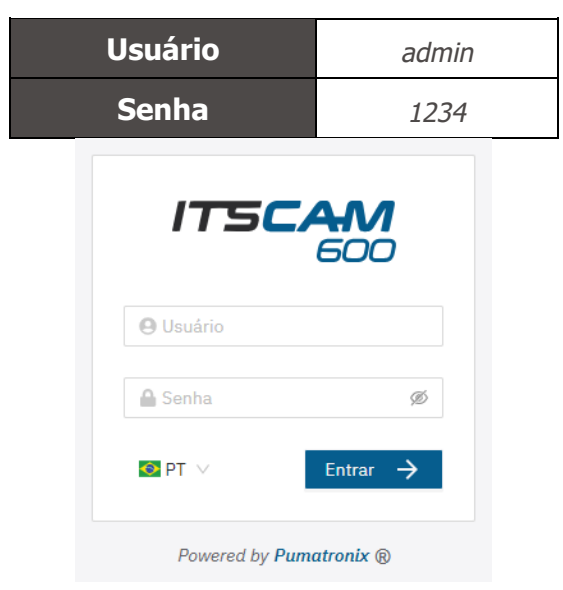

*Figura 13 - Tela de acesso à VTR600*

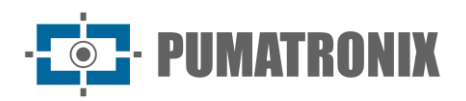

# <span id="page-23-0"></span>**10. Cuidados e Manutenção**

Alguns cuidados são necessários para garantir o desempenho do produto e prolongar sua vida útil.

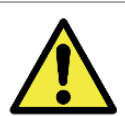

**Riscos do Produto: O uso do produto apresenta riscos, que estão apresentados na seção de [Riscos de Manuseio.](#page-4-0)**

#### <span id="page-23-1"></span>Atualização de Firmware

A Pumatronix disponibiliza periodicamente\* atualização para a VTR600 com correções de defeitos e inclusões de funcionalidades, através do contato com o Suporte Técnico no site da Pumatronix. O processo de atualização do equipamento requer um *Equipamento Auxiliar de Configuração* para se conectar ao equipamento e pode ser feito diretamente através de sua interface Web utilizando um dos navegadores Web:

- Microsoft Edge 109 ou superior;
- Google Chrome versão 85 ou superior;
- Firefox versão 21 ou superior;
- Opera 25 ou superior;
- Safari 8 ou superior.

A atualização do firmware da VTR600 requer algumas medidas de segurança durante o procedimento, afim de evitar que o arquivo possa ser corrompido e o dispositivo pare de funcionar:

- 1) Mantenha o dispositivo VTR600 inativado durante o processo de atualização, garantindo que não seja requisitado por nenhum serviço ou outro equipamento na rede em que se encontra instalado;
- 2) Mantenha o dispositivo VTR600 sempre ligado durante a execução da atualização, efetuando as medidas necessárias para impedir que seja reiniciado ou desligado;

Solicite o arquivo de firmware preenchendo o formulário disponibilizado no menu *Suporte Técnico* no site da [Pumatronix:](http://www.pumatronix.com/)

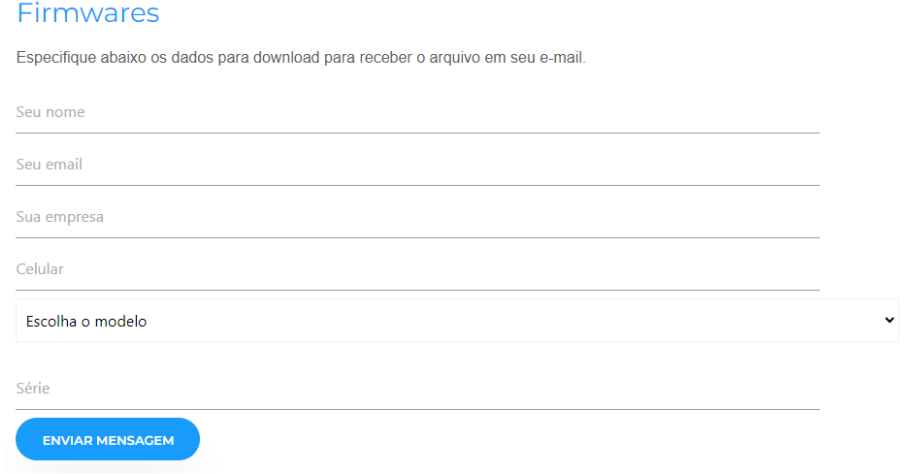

Em caso de dúvidas entre em contato com o Suporte Técnico através do e-mail [suporte@pumatronix.com](mailto:suporte@pumatronix.com.br) ou WhatsApp +55 (41) 9203-8327.

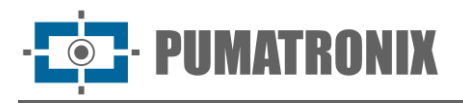

\* A Pumatronix fornecerá versões com correções de falha ou melhorias de segurança por até 3 anos após o produto ser descontinuado e removido do portifólio.

#### <span id="page-24-0"></span>Atualização do Firmware da VTR600 pela Interface Web

- 1) Faça o download do arquivo de firmware recebido por e-mail (que inicia com o nome *vtr600* e tem a extensão *.swu*) no *Equipamento Auxiliar de Configuração* que será utilizado para se conectar à VTR600;
- 2) Conecte o *Equipamento Auxiliar de Configuração* na mesma rede de dados da VTR600;
- 3) Abra o navegador do *Equipamento Auxiliar de Configuração;*
- 4) Digite o endereço IP da VTR600 (o endereço IP padrão é 192.168.0.254 e conexões ponto-aponto podem ser feitas pelo endereço 192.168.254.254);
- 5) Informe usuário e senha;
- 6) Acesse o menu *Sistema* > *Atualização* da interface Web da VTR600

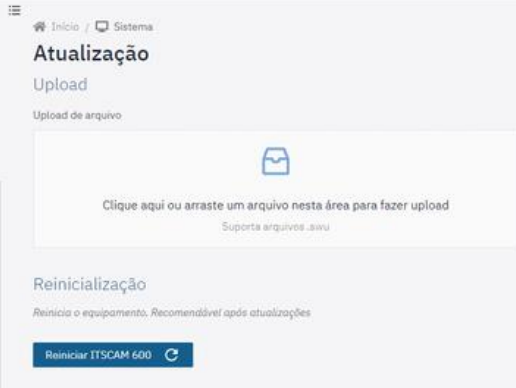

- 7) Selecione ou arraste o arquivo do firmware (a atualização é iniciada automaticamente e ocorre em três etapas, que são sinalizadas pela barra de progresso);
- 8) Acompanhe o *Upload* atingir 100%, e na sequência a *Instalação,* certificando-se de que o dispositivo **não** seja reiniciado ou desligado e que **não** esteja sendo requisitado por nenhum serviço ou outro equipamento na rede durante o processo. Esta segurança é necessária ao executar este procedimento para evitar que a atualização corrompa o firmware e o equipamento pare de funcionar;
- 9) Verifique a mensagem *SWUPDATE successful!* que indica a finalização da instalação

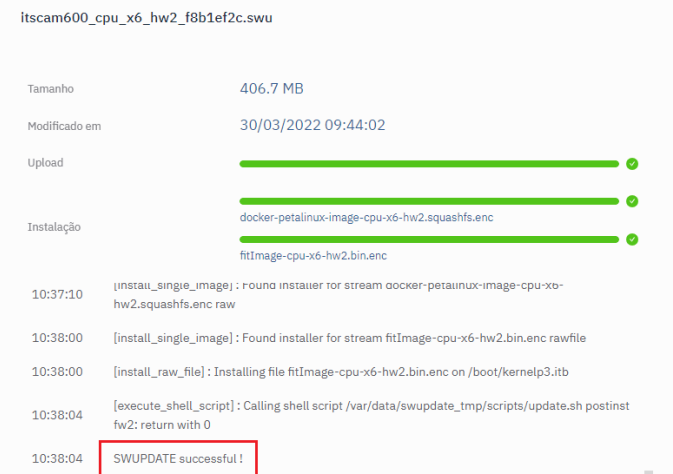

- 10) Clique no botão *Reiniciar VTR600*;
- 11) Aguarde o equipamento ser reiniciado para que as mudanças do novo firmware sejam aplicadas;

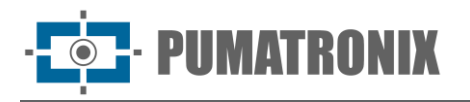

12) Finalize o procedimento de atualização verificando a versão do firmware indicada na barra superior da página.

#### <span id="page-25-0"></span>Atualização das Licenças dos Analíticos

As licenças das bibliotecas de analíticos de imagem *Classifier* e OCR podem ser atualizadas diretamente através da interface web. Ao receber o arquivo *.lic* fornecido pelo Suporte Técnico, acesse o menu *Sistema*  > *Licenças* na interface e arraste-o para a região indicada:

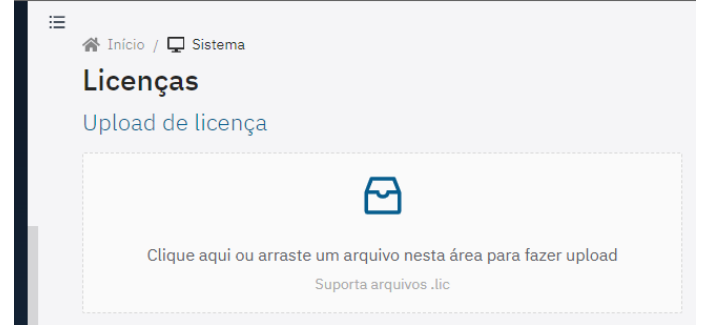

*Figura 15 – Interface Web da VTR600 na atualização de licenças*

#### <span id="page-25-1"></span>Manutenção Preventiva do Dispositivo VTR600

O dispositivo de captura e processamento de imagens VTR600 deve fornecer imagens sem artefatos. Porém, caso a superfície externa das lentes ou da caixa de proteção apresente alguma sujeira, deve ser executado o procedimento de limpeza:

- 1) Borrife líquido para limpeza de lentes na superfície das lentes ou água no vidro da caixa de proteção, de forma que seja possível remover o excesso de sujeira aderida à superfície;
- 2) Utilize um pano macio e que não solta fibras para remover a sujeira, movendo o pano em apenas uma direção;
- 3) Passe um pano seco após para finalizar a limpeza e não utilize força, pois é possível danificar a superfície.

# <span id="page-25-2"></span>**11. Condições Gerais da Garantia**

A Pumatronix garante o produto contra qualquer defeito de material ou processo de fabricação pelo período de 1 ano a contar da data de emissão da nota fiscal, desde que, a critério de seus técnicos autorizados, constate-se defeito em condições normais de uso.

A reposição de peças defeituosas e execução de serviços decorrentes desta Garantia somente serão procedidas na Assistência Técnica Autorizada da Pumatronix ou de terceiro por ela expressamente indicado, onde deverá ser entregue o produto para reparo.

Esta Garantia somente será válida se o produto estiver acompanhado de *Formulário de Manutenção*  devidamente preenchido e sem rasuras e acompanhado de Nota Fiscal.

#### <span id="page-25-3"></span>Situações em que o Produto Perde a Garantia

1) Utilização de software/hardware não compatível com as especificações do Manual;

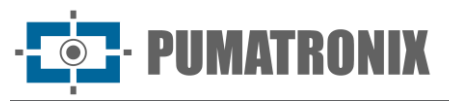

- 2) Ligação do produto à rede elétrica fora dos padrões estabelecidos no manual do produto e instalações que apresentam variação excessiva de tensão;
- 3) Infiltração de líquidos provenientes da abertura/fechamento do produto;
- 4) Danos causados por agentes naturais (descarga elétrica, enchente, maresia, exposição excessiva a variações climáticas, entre outros fatores) ou exposição excessiva ao calor (além dos limites estabelecidos no Manual);
- 5) Utilização do produto em ambientes sujeitos a gases corrosivos, com umidade excessiva e/ou poeira;
- 6) Mostrar sinais de adulteração de lacres de segurança;
- 7) Apresentar sinais de abertura e modificação feita pelo Cliente em locais do produto não autorizados pela Pumatronix;
- 8) Danos causados por acidentes/quedas/vandalismo;
- 9) Exibir número de série adulterado e/ou removido;
- 10)Danos decorrentes do transporte e embalagem do produto pelo Cliente em condições incompatíveis com o mesmo;
- 11) Mau uso e em desacordo com o Manual de Instruções.

# <span id="page-26-0"></span>**12. Política de Privacidade**

Em conformidade com a Lei Geral de Proteção de Dados (LGPD) - Lei nº13.709, de 14 de agosto de 2018, este produto tem funções programáveis para a captação e processamento de imagens que podem infringir a LGPD quando utilizado, em conjunto com outros equipamentos, para captar dados pessoais.

O equipamento não coleta, utiliza ou armazena informações pessoais, sensíveis ou não para sua operação.

A Pumatronix não se responsabiliza pelas finalidades, uso e tratamento das imagens captadas, sendo que o controle das informações e formas de operação do produto são de exclusiva decisão do usuário ou adquirente do produto.

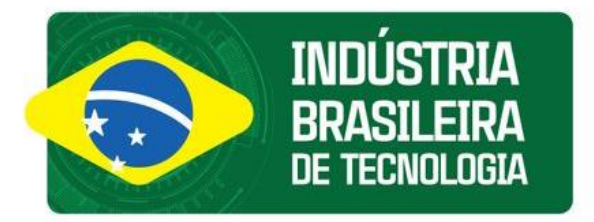

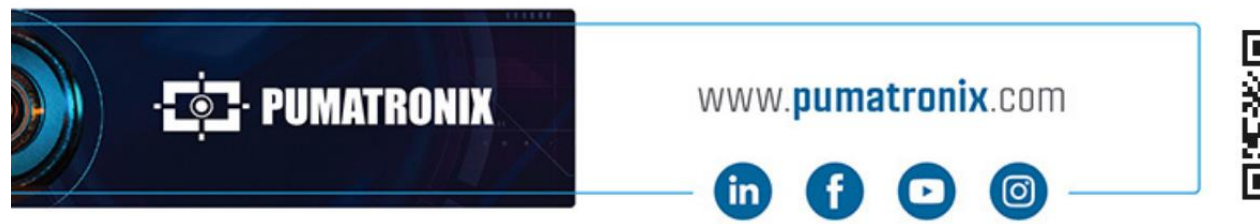

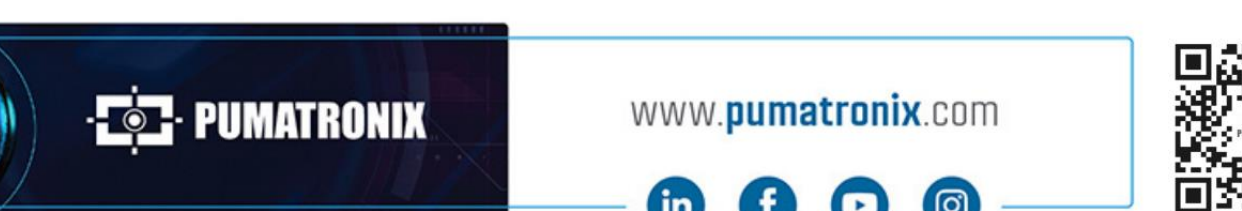